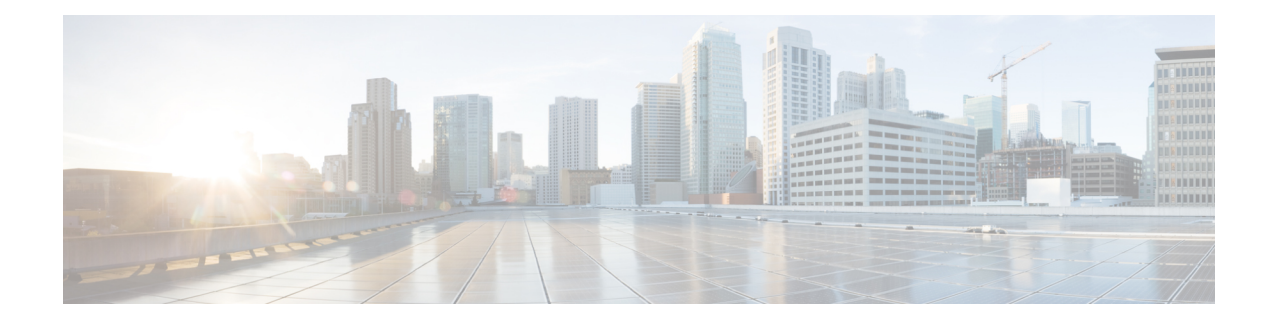

# **Basic Device Management**

This chapter contains the following sections:

- Information About Basic Device [Management,](#page-0-0) on page 1
- Changing the Device [Hostname,](#page-1-0) on page 2
- [Configuring](#page-2-0) the MOTD Banner, on page 3
- [Configuring](#page-3-0) the Time Zone, on page 4
- [Configuring](#page-4-0) Summer Time (Daylight Saving Time), on page 5
- [Manually](#page-5-0) Setting the Device Clock, on page 6
- Setting the Clock [Manager,](#page-6-0) on page 7
- [Configuring](#page-6-1) the Mode on the Cisco Nexus 3100 Series Switches , on page 7
- [Managing](#page-11-0) Users, on page 12
- Verifying the Device [Configuration,](#page-12-0) on page 13
- Default Settings for Basic Device [Parameters,](#page-12-1) on page 13
- Additional References for Basic Device [Management,](#page-12-2) on page 13

### <span id="page-0-0"></span>**Information About Basic Device Management**

This section provides information about basic device management.

### **Device Hostname**

You can change the device hostname displayed in the command prompt from the default (switch) to another character string. When you give the device a unique hostname, you can easily identify the device from the command-line interface (CLI) prompt.

### **Message-of-the-Day Banner**

The message-of-the-day (MOTD) banner displays before the user login prompt on the device. This message can contain any information that you want to display for users of the device.

### **Device Clock**

If you do not synchronize your device with a valid outside timing mechanism, such as an NTP clock source, you can manually set the clock time when your device boots.

### **Clock Manager**

The Cisco Nexus chassis may contain clocks of different typesthat may need to be synchronized. These clocks are a part of various components (such as the supervisor, LC processors, or line cards) and each may be using a different protocol.

The clock manager provides a way to synchronize these different clocks.

### **Time Zone and Summer Time (Daylight Saving Time)**

You can configure the time zone and summer time (daylight saving time) setting for your device. These values offset the clock time from Coordinated Universal Time (UTC). UTC is International Atomic Time (TAI) with leap seconds added periodically to compensate for the Earth's slowing rotation. UTC was formerly called Greenwich Mean Time (GMT).

### **User Sessions**

You can display the active user session on your device. You can also send messages to the user sessions. For more information about managing user sessions and accounts, see the Cisco Nexus security configuration guide for your device.

## <span id="page-1-0"></span>**Changing the Device Hostname**

You can change the device hostname displayed in the command prompt from the default (switch) to another character string.

#### **SUMMARY STEPS**

- **1. configure terminal**
- **2.** {**hostname** | **switchname**} *name*
- **3. exit**
- **4.** (Optional) **copy running-config startup-config**

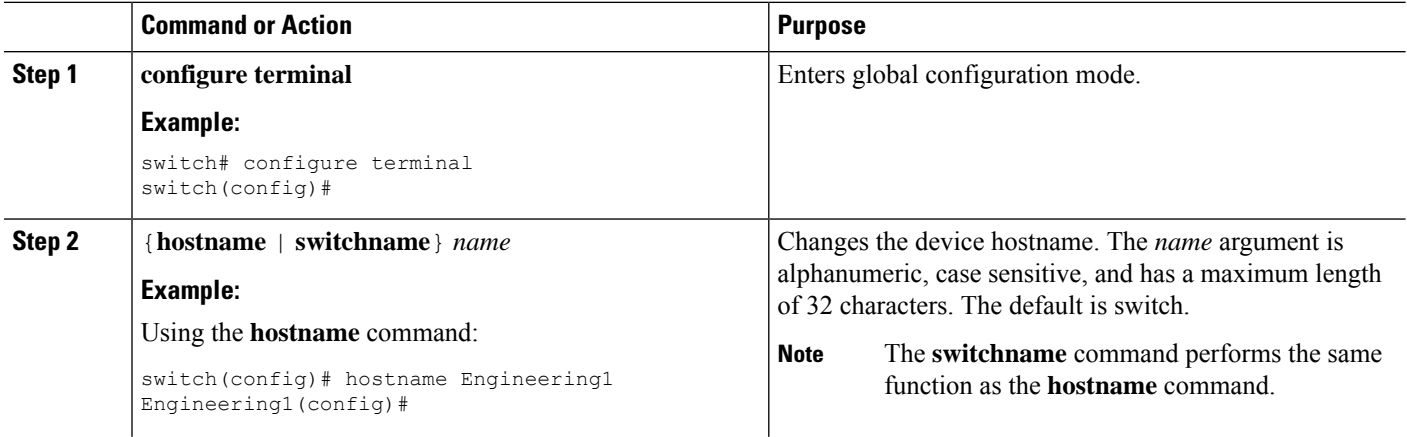

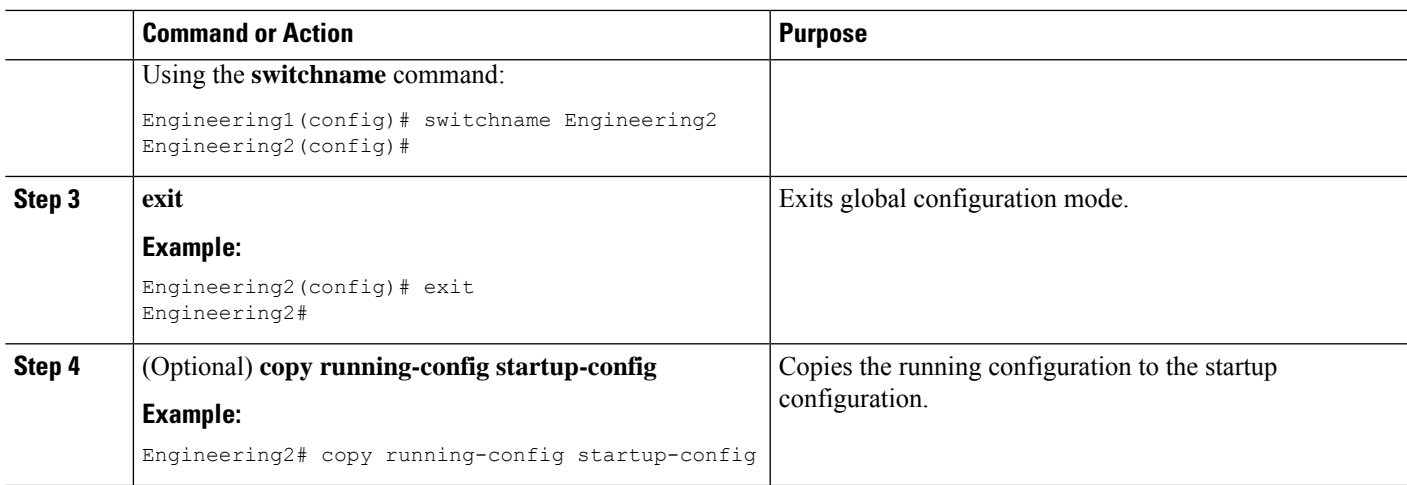

# <span id="page-2-0"></span>**Configuring the MOTD Banner**

You can configure the MOTD to display before the login prompt on the terminal when a user logs in. The MOTD banner has the following characteristics:

- Maximum of 80 characters per line
- Maximum of 40 lines

#### **SUMMARY STEPS**

- **1. configure terminal**
- **2. banner motd** *delimiting-character message delimiting-character*
- **3. exit**
- **4.** (Optional) **show banner motd**
- **5.** (Optional) **copy running-config startup-config**

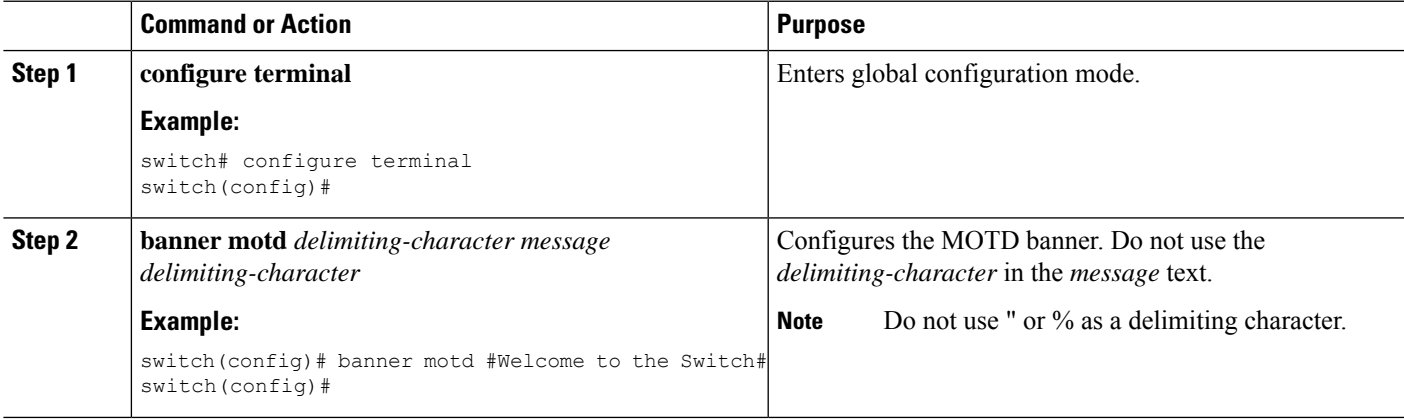

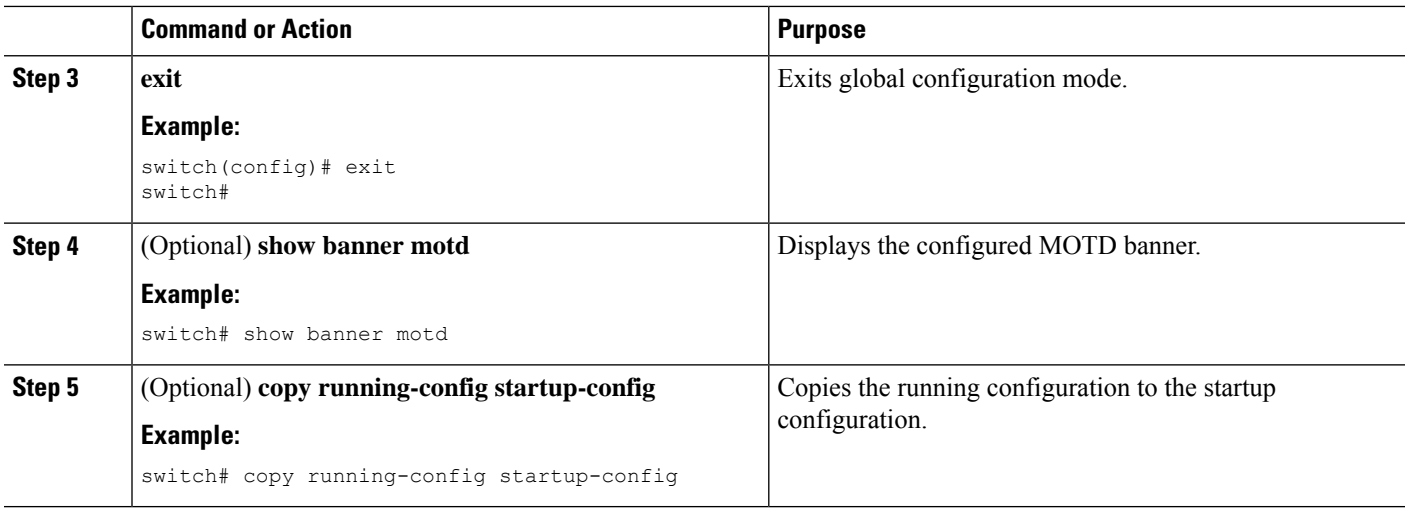

## <span id="page-3-0"></span>**Configuring the Time Zone**

You can configure the time zone to offset the device clock time from UTC.

#### **SUMMARY STEPS**

- **1. configure terminal**
- **2. clock timezone** *zone-name offset-hours offset-minutes*
- **3. exit**
- **4.** (Optional) **show clock**
- **5.** (Optional) **copy running-config startup-config**

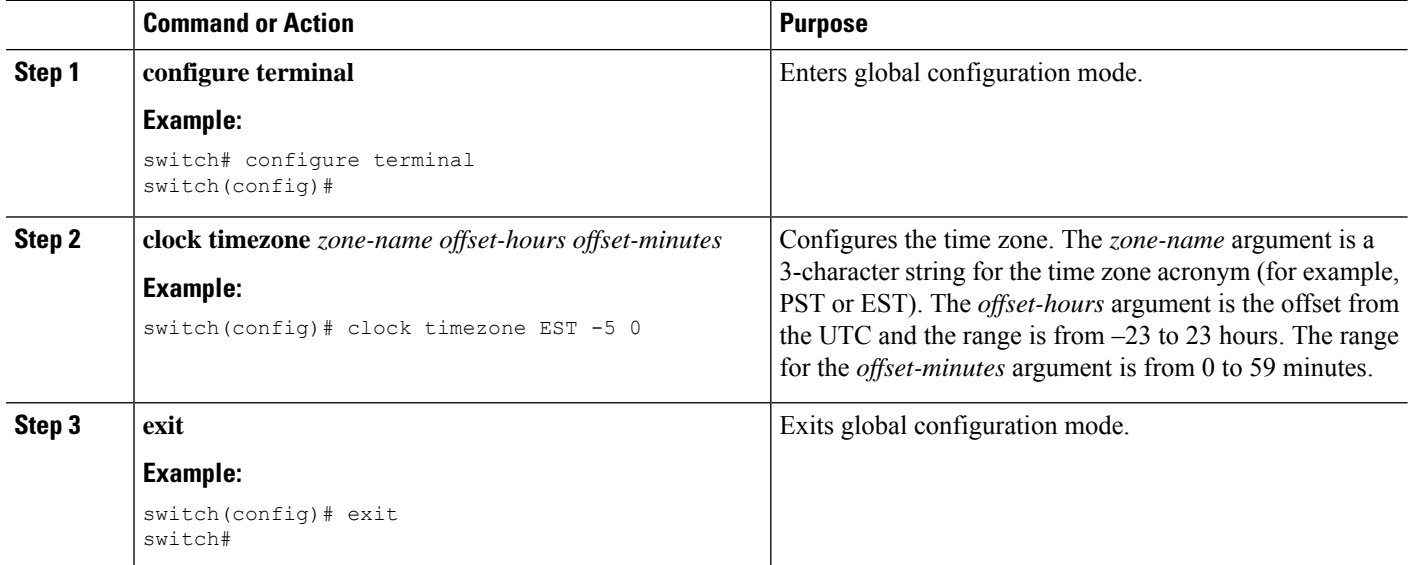

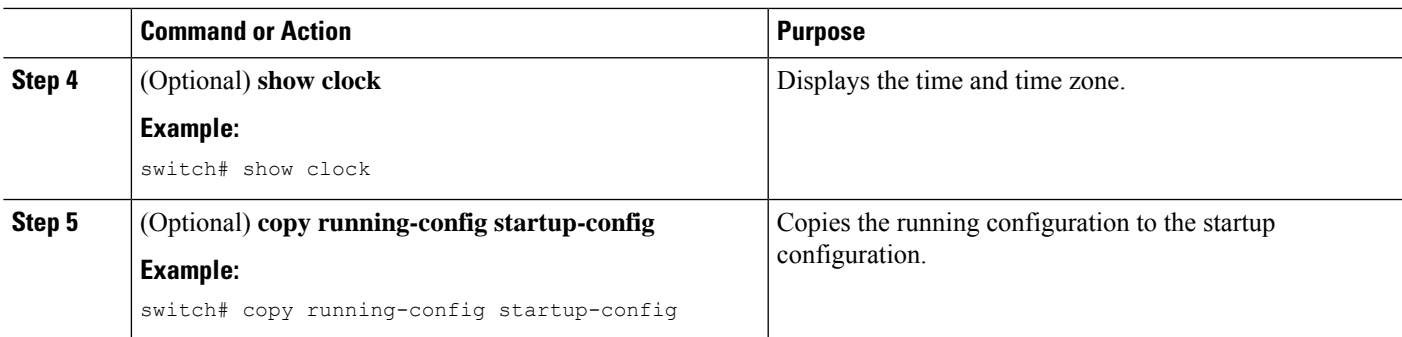

# <span id="page-4-0"></span>**Configuring Summer Time (Daylight Saving Time)**

You can configure when summer time, or daylight saving time, is in effect for the device and the offset in minutes.

#### **SUMMARY STEPS**

- **1. configure terminal**
- **2. clock summer-time** *zone-name start-week start-day start-month start-time end-week end-day end-month end-time offset-minutes*
- **3. exit**
- **4.** (Optional) **show clock detail**
- **5.** (Optional) **copy running-config startup-config**

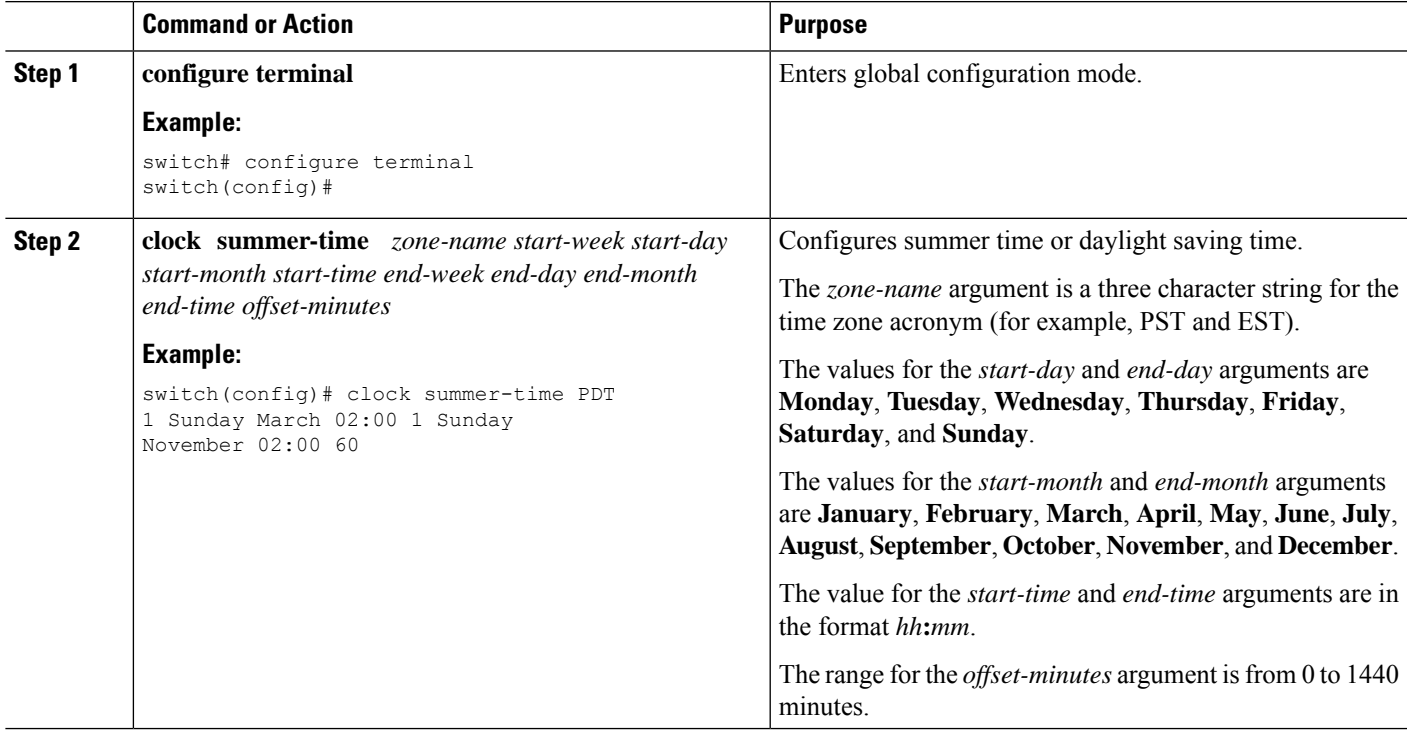

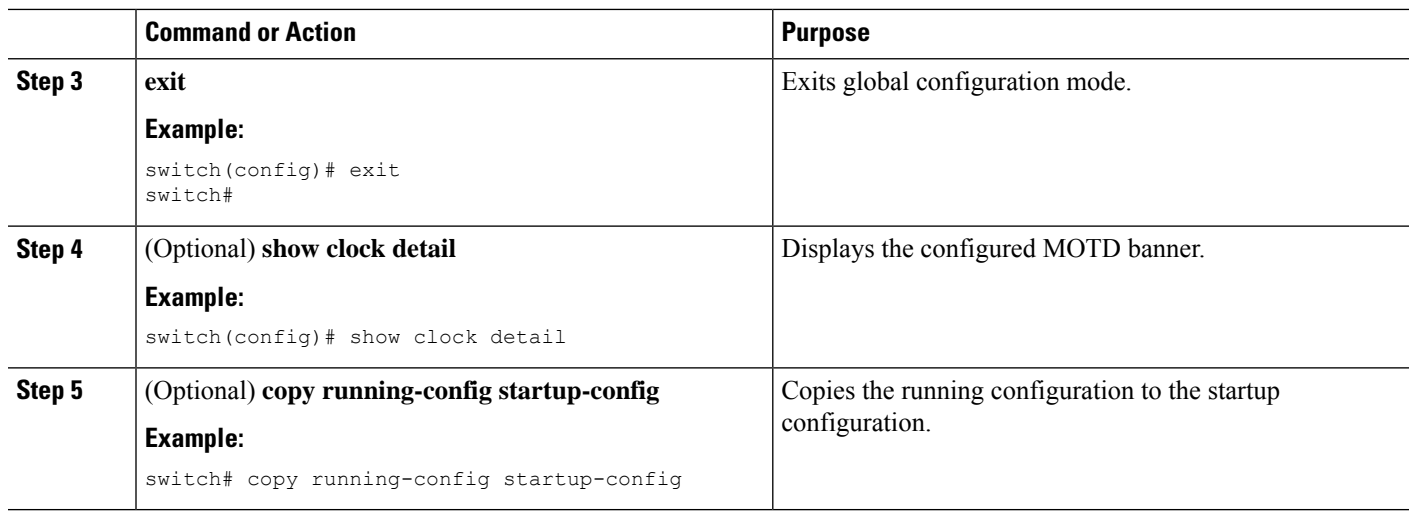

## <span id="page-5-0"></span>**Manually Setting the Device Clock**

You can set the clock manually if your device cannot access a remote time source.

#### **Before you begin**

Configure the time zone.

#### **SUMMARY STEPS**

- **1. clock set** *time day month year*
- **2.** (Optional) **show clock**

#### **DETAILED STEPS**

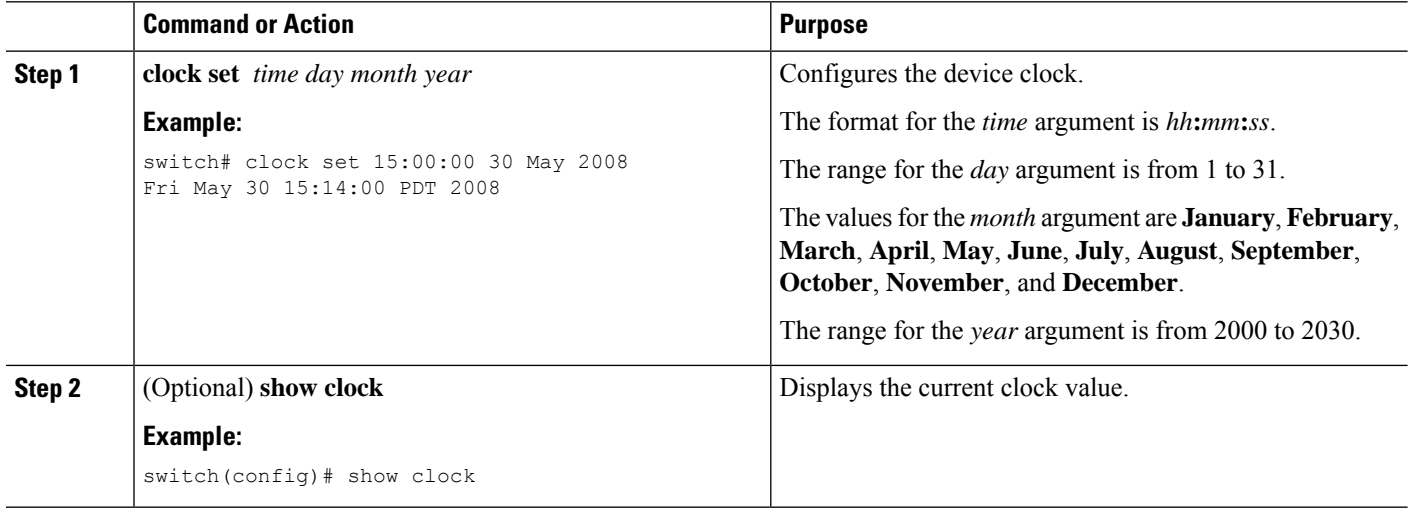

#### **Related Topics**

[Configuring](#page-3-0) the Time Zone, on page 4

## <span id="page-6-0"></span>**Setting the Clock Manager**

You can configure the clock manager to synchronize all the clocks of the components in the Cisco Nexus chassis.

#### **SUMMARY STEPS**

- **1. clock protocol** *protocol* **vdc** *vdc-num*
- **2.** (Optional) **show run clock\_manager**

#### **DETAILED STEPS**

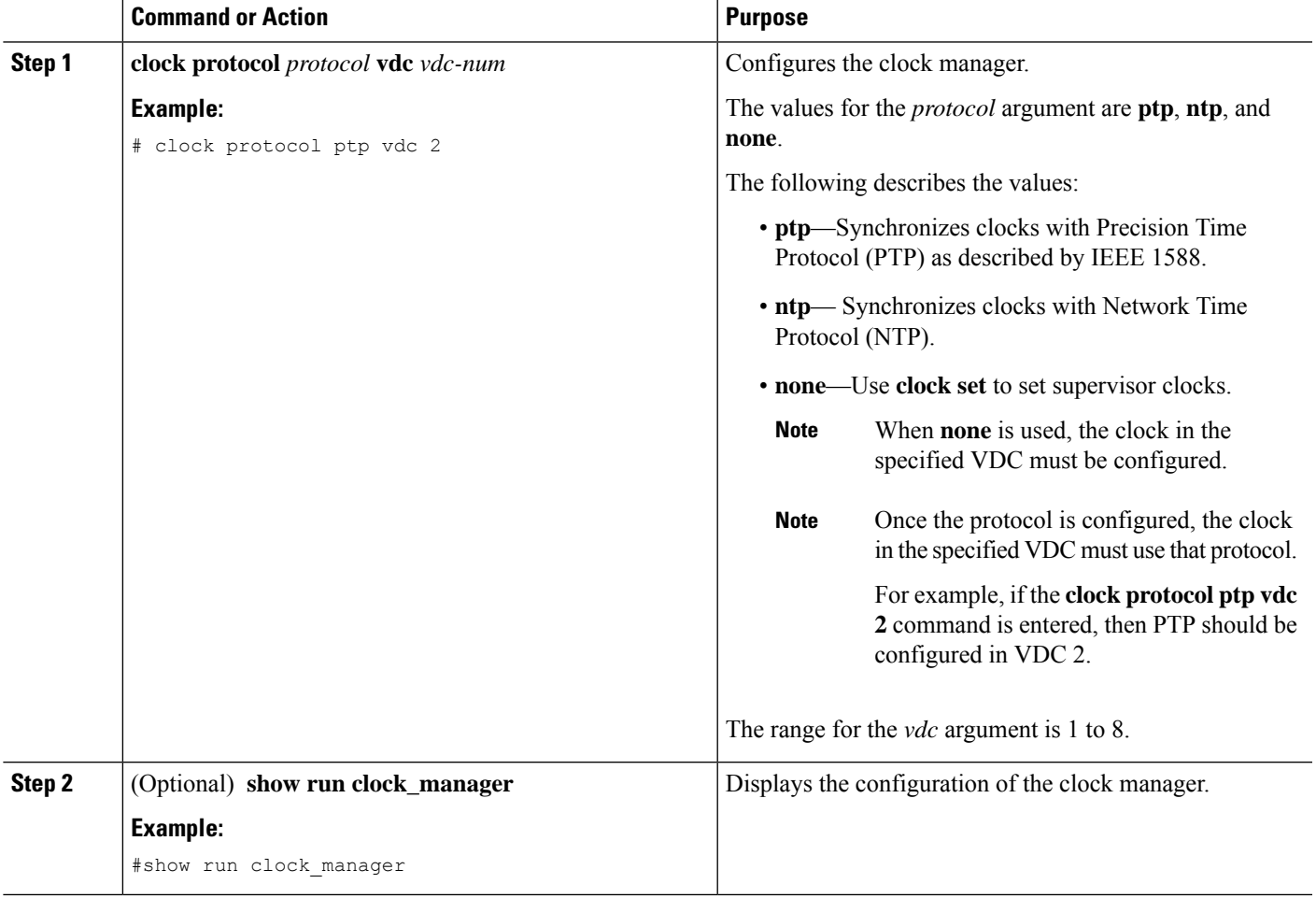

## <span id="page-6-1"></span>**Configuring the Mode on the Cisco Nexus 3100 Series Switches**

You can configure the Cisco Nexus 3100 Series switches in the N9K mode using the following commands:

#### **Before you begin**

The Cisco Nexus 3100 Series switches, except Cisco Nexus 3100-V switches, now support two system modes: the N3K mode and the N9K mode. The N3K mode is the default mode. It uses the same CLI commands as the previous Cisco Nexus 3000 Series and Cisco Nexus 3100 Series NX-OS releases. The N9K mode enables the Cisco Nexus 3100 Series switches to use the Cisco Nexus 9000 Series switches CLI commands. Refer to the Cisco Nexus 9000 Series configuration guides for the Cisco Nexus 9000 Series CLI commands.

 $\label{eq:1} \bigotimes_{\mathbb{Z}}\mathbb{Z}_{\mathbb{Z}}$ 

The N9K mode is available on the Cisco Nexus 3100 Series switches only and it is not available on the Cisco Nexus 3000 Series switches. Cisco Nexus 3100-V switches supports only N9K CLI. **Note**

#### **SUMMARY STEPS**

- **1. configure terminal**
- **2.** switch(config)# **system switch-mode** *mode*
- **3.** switch(config)# **write erase**
- **4.** switch(config)# **reload**
- **5.** (Optional) switch(config)# **show system switch-mode**

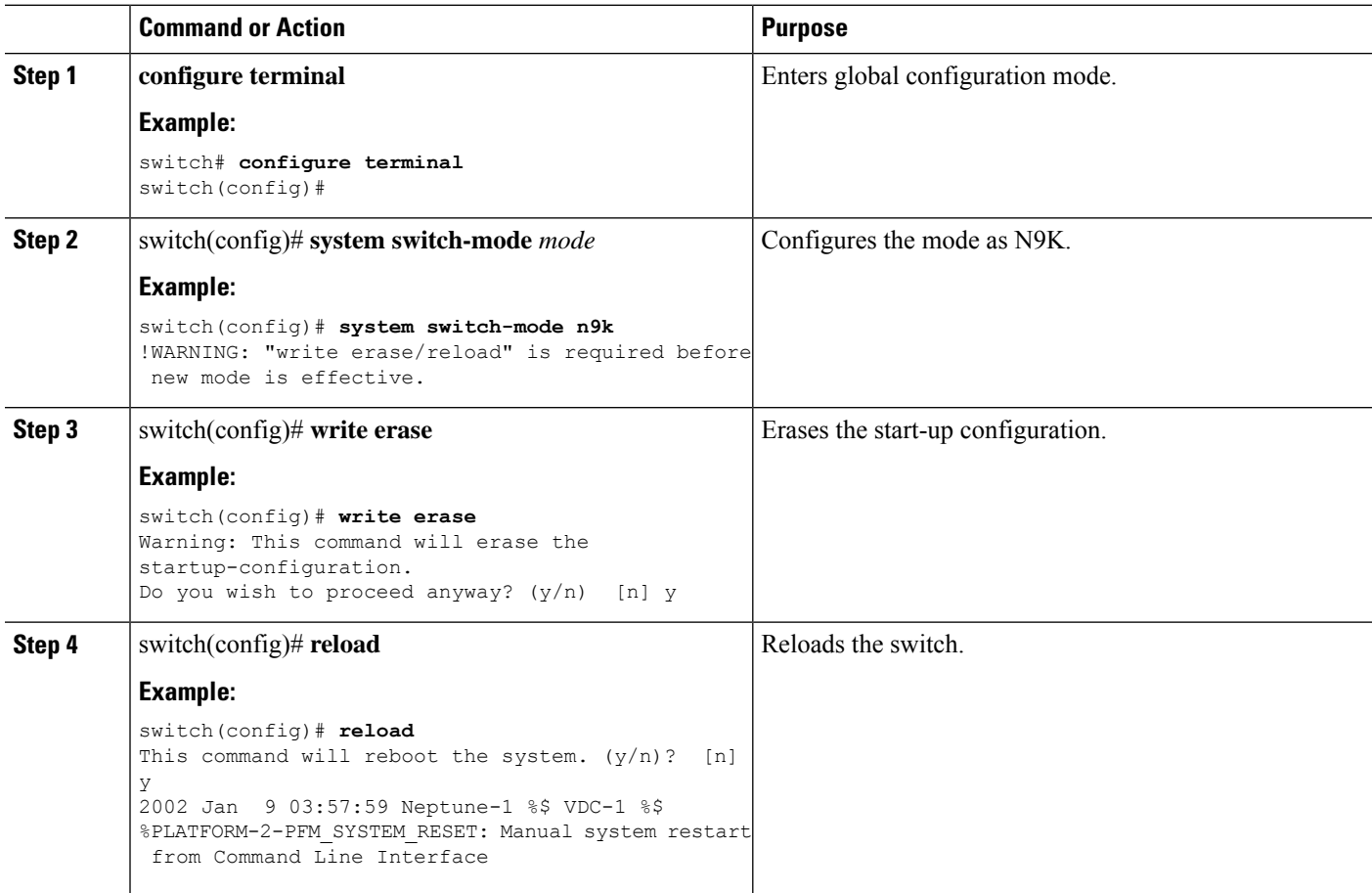

Ĭ.  $\overline{a}$ 

 $\mathbf l$ 

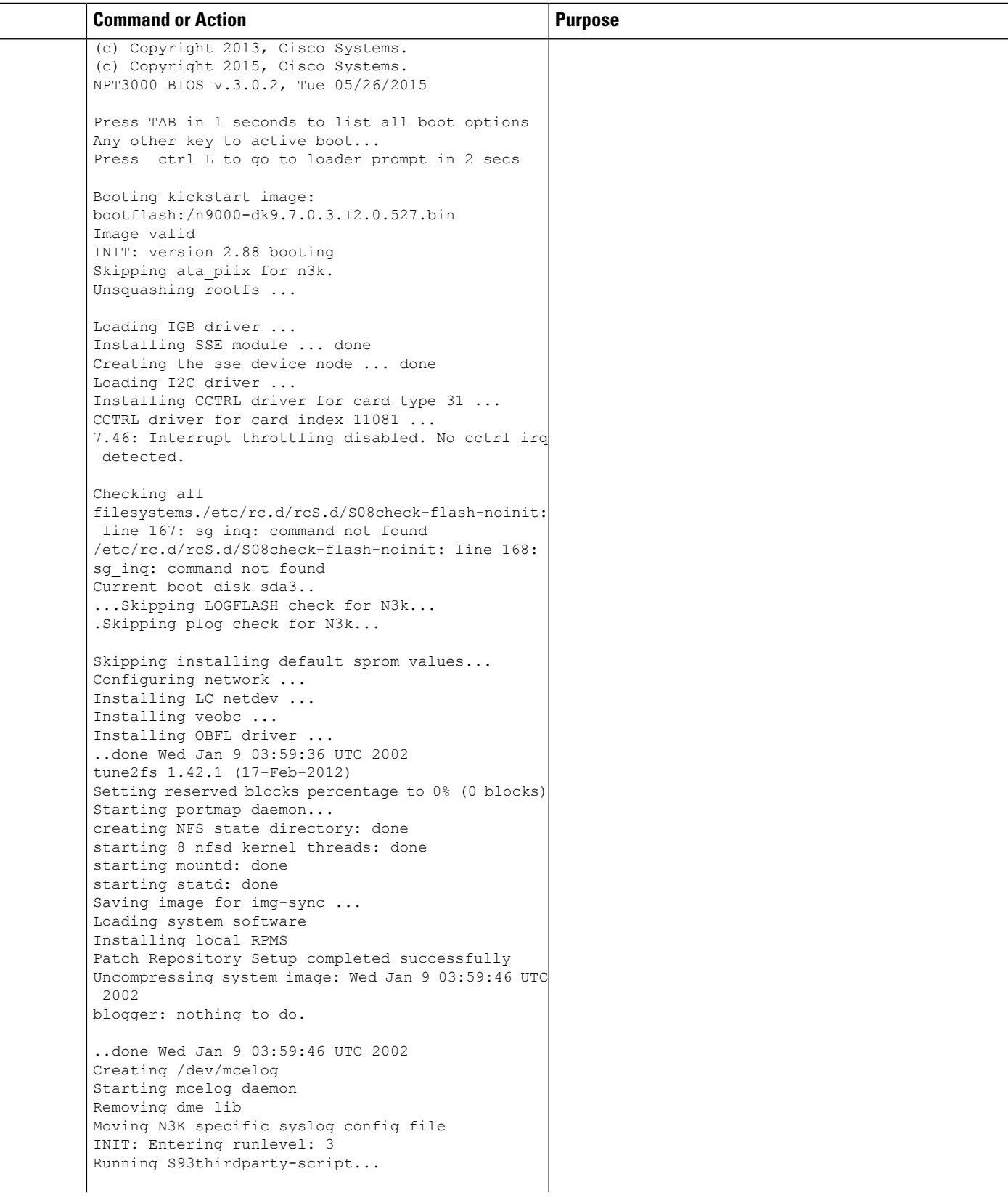

L

e.  $\frac{1}{2}$ 

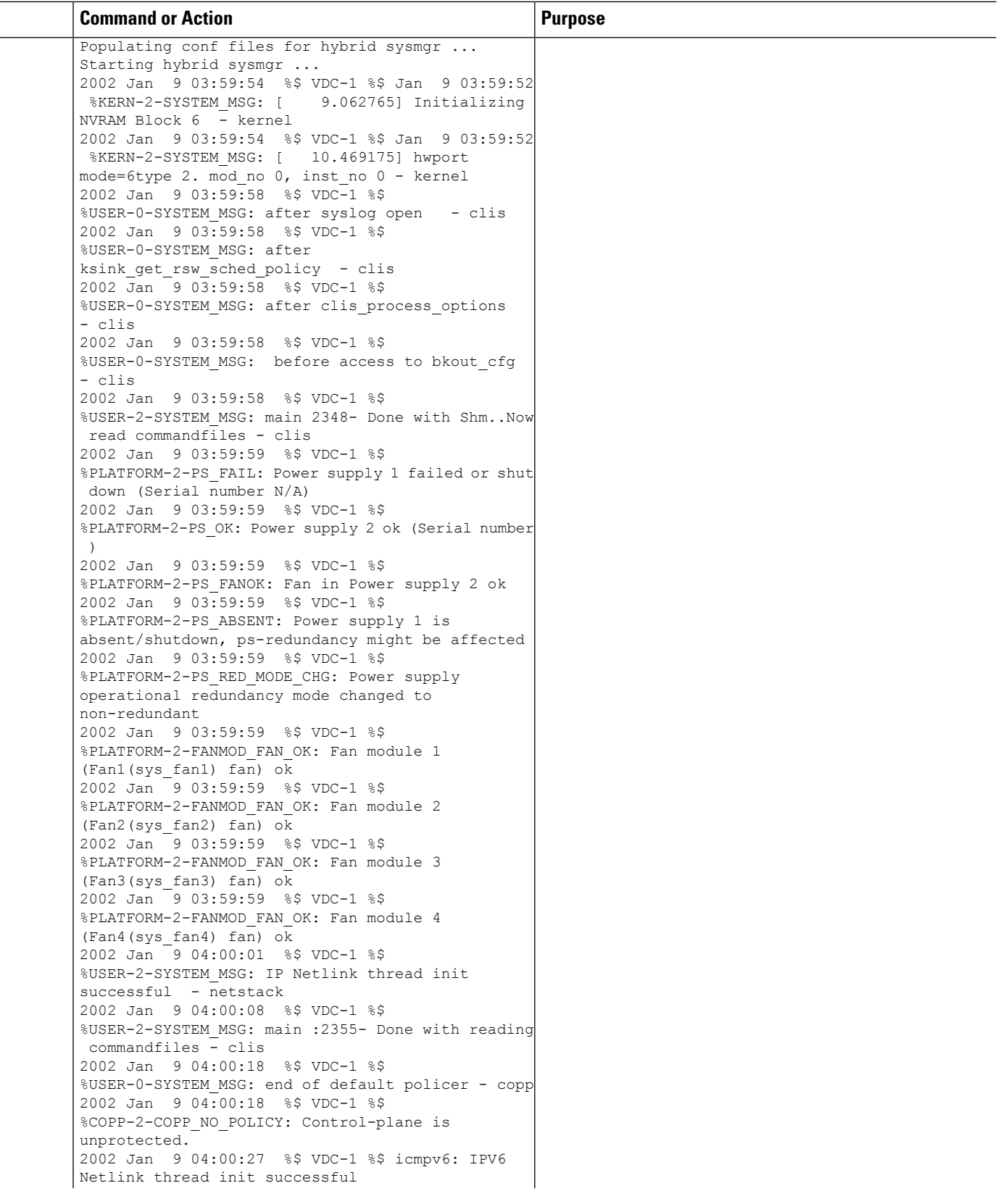

i.

 $\overline{a}$ 

 $\mathbf l$ 

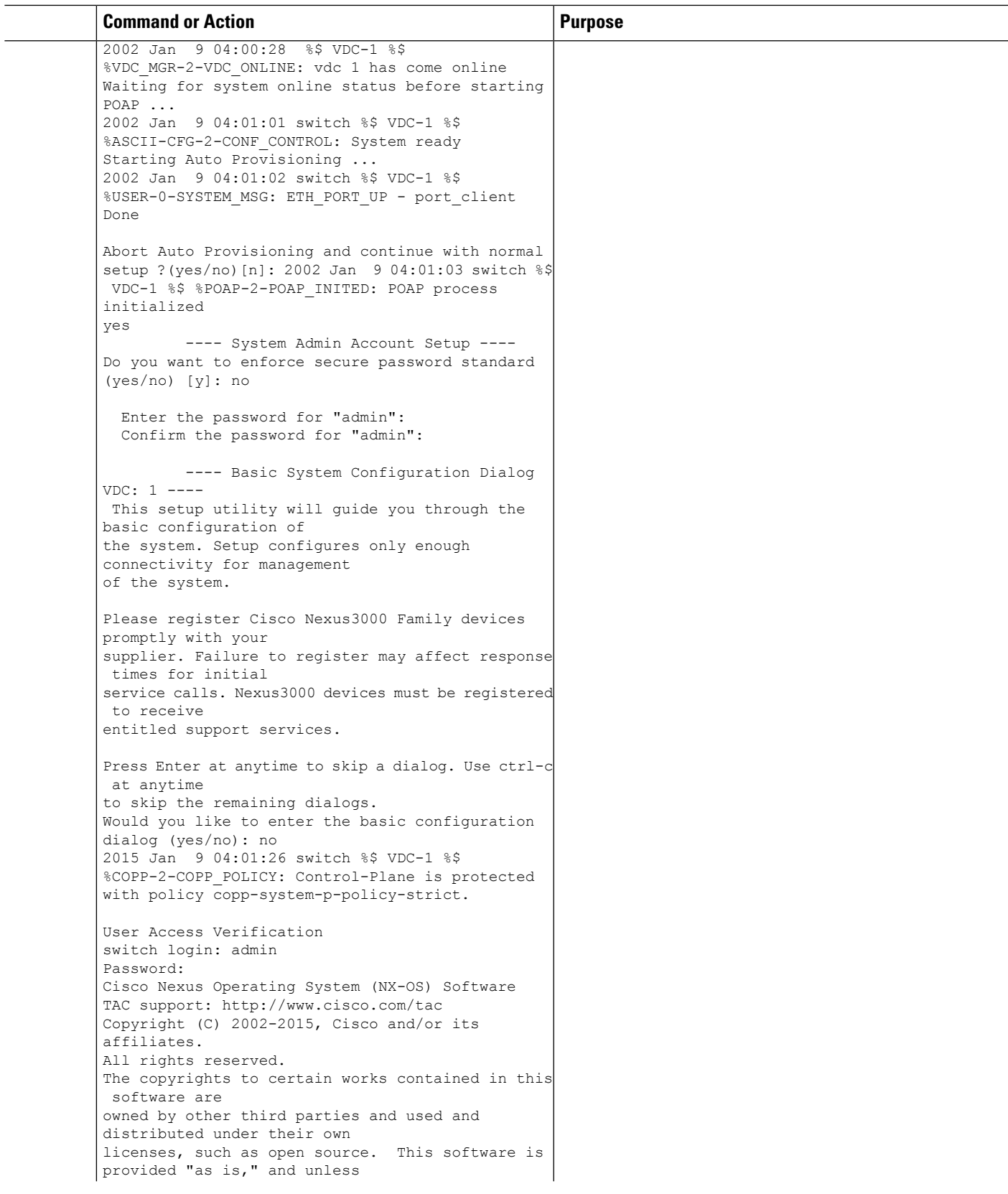

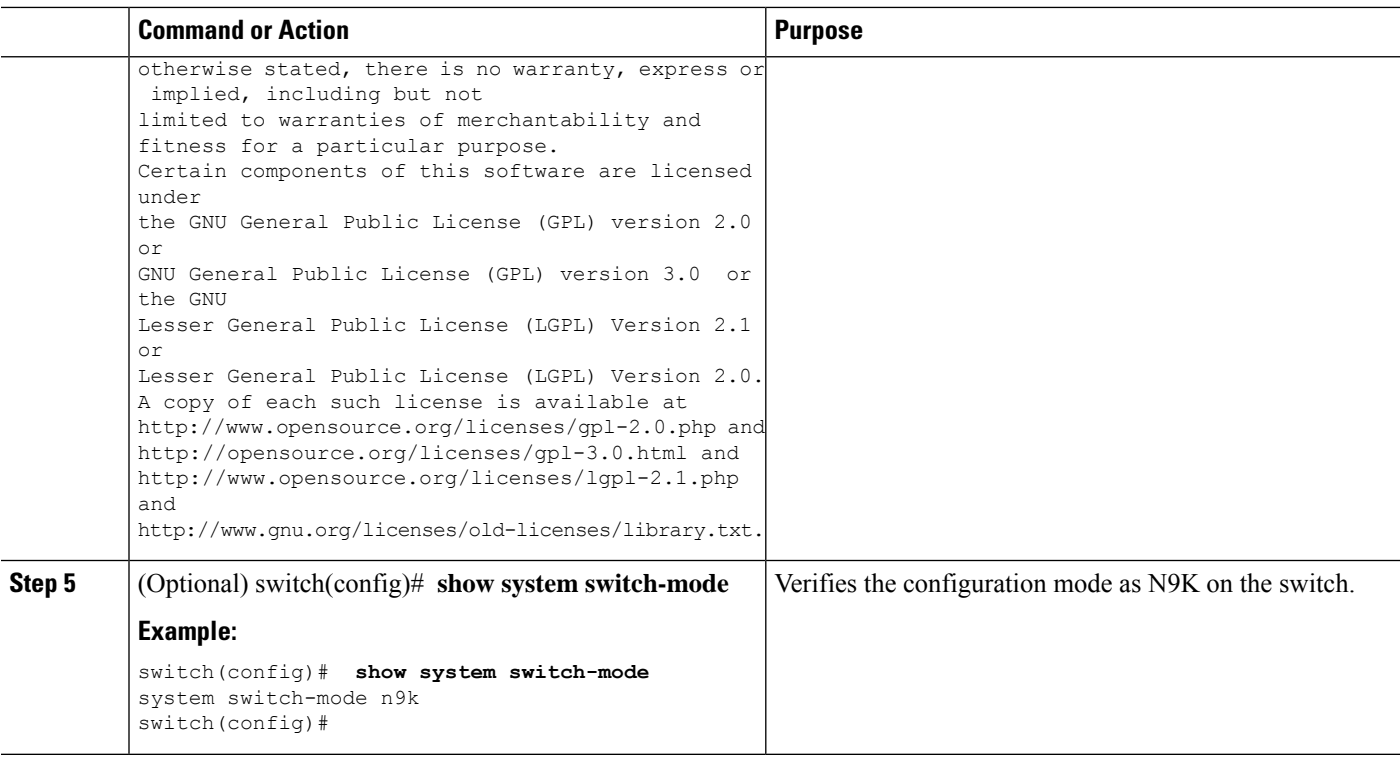

## <span id="page-11-0"></span>**Managing Users**

You can display information about users logged into the device and send messages to those users.

### **Displaying Information about the User Sessions**

You can display information about the user session on the device.

#### **SUMMARY STEPS**

**1. show users**

#### **DETAILED STEPS**

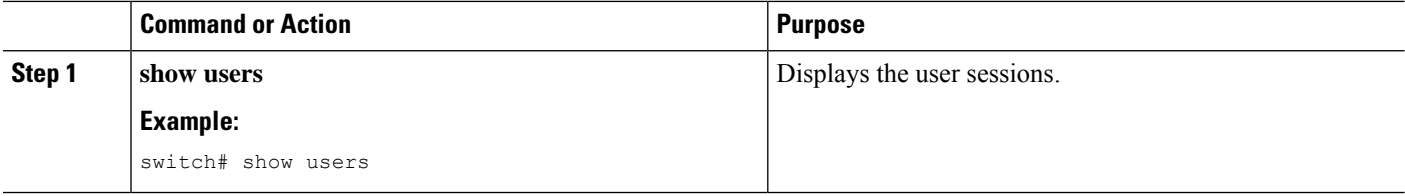

### **Sending a Message to Users**

You can send a message to active users currently using the device CLI.

П

#### **SUMMARY STEPS**

- **1.** (Optional) **show users**
- **2. send** [**session** *line*] *message-text*

#### **DETAILED STEPS**

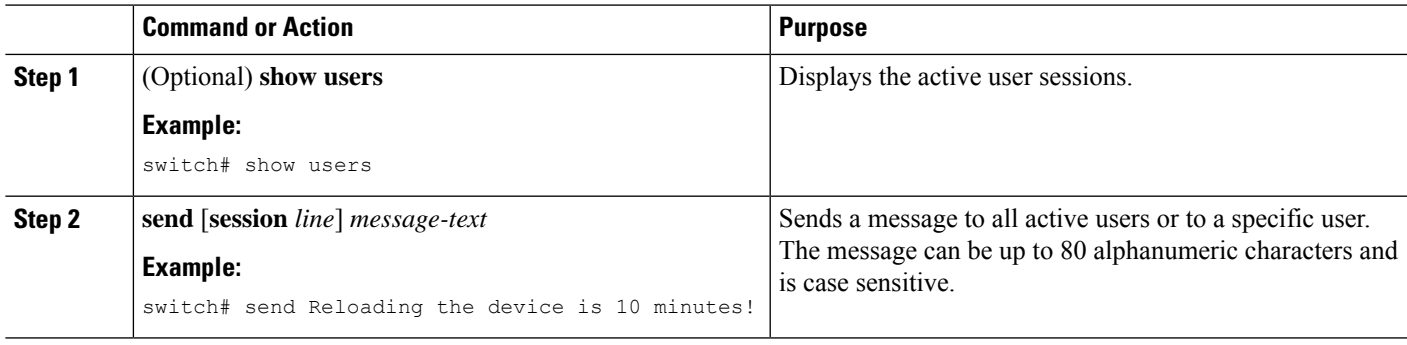

## <span id="page-12-0"></span>**Verifying the Device Configuration**

To verify the configuration, use one of the following commands:

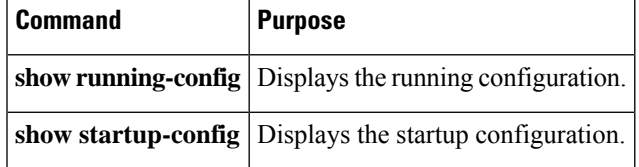

For detailed information about the fields in the output from these commands, see the Cisco Nexus command reference for your device.

### <span id="page-12-1"></span>**Default Settings for Basic Device Parameters**

This table lists the default settings for basic device parameters.

**Table 1: Default Basic Device Parameters**

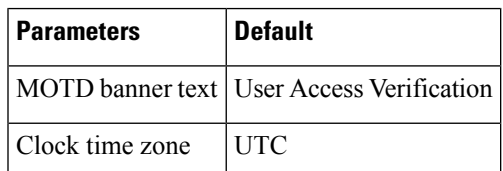

# <span id="page-12-2"></span>**Additional References for Basic Device Management**

You can find additional information related to basic device management.

I

## **Related Documents for Basic Device Management**

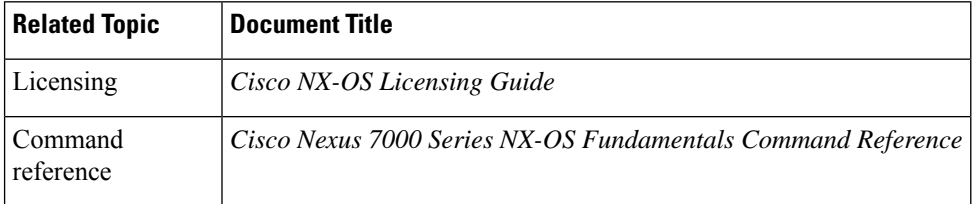